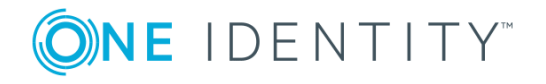

# **One Identity Starling Governance Access Certification**

### **Release Notes**

#### **6 November 2019**

These release notes provide information about the 6 November 2019 Access Certification release.

## **About this release**

Accessible from the Starling site [\(https://www.cloud.oneidentity.com/\)](https://www.cloud.oneidentity.com/), this service is used for uploading data from One IdentitySafeguard for Privileged Passwords (which is connected to Access Certification using One Identity Hybrid Subscription) in order to run a campaign which allows you to make decisions regarding whether or not the correct permissions are currently in effect.

Access Certification 6 November 2019 is a preview version.

### **New features**

New features in the 6 November 2019 release of Access Certification:

• Access Certification technical preview ending – The technical preview of Access Certification is concluding. New subscriptions are no longer available.

See also:

• [Resolved](#page-1-0) issues on page 2

### **The following were new features in previous releases of Access Certification.**

### **31 July 2019 new features**

• Campaign reports – You can now download a remediation report (listing rejected certifications) and a full audit report (listing all certifications) for a campaign.

### **19 June 2019 new features**

• New help link - You can now access the documentation directly from Access Certification by clicking the **button** in the header bar.

### **24 April 2019 new features**

• New Support pages for Access Certification – Information and support for Access Certification is now available on the One Identity Support portal.

## **Deprecated features**

The following is a list of features that are no longer supported for Access Certification.

• Access Certification new preview subscriptions: You are unable to add a technical preview subscription for Access Certification and information related to the service has also been removed from the Access Summary page.

# <span id="page-1-0"></span>**Resolved issues**

The following is a list of issues addressed in this release.

• There were no resolved issues. See below for information regarding resolved issues in previous releases.

### **The following issues were resolved in previous releases of Access Certification.**

### **19 June 2019 resolved issues**

#### **Table 1: General resolved issue**

#### **Resolved Issue Issue ID**

Mobile devices are incorrectly filling in the email subject line when an Admin-115867 istrator clicks an email link from within the campaign results.

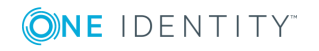

**2**

### **8 May 2019 resolved issues**

#### **Table 2: General resolved issue**

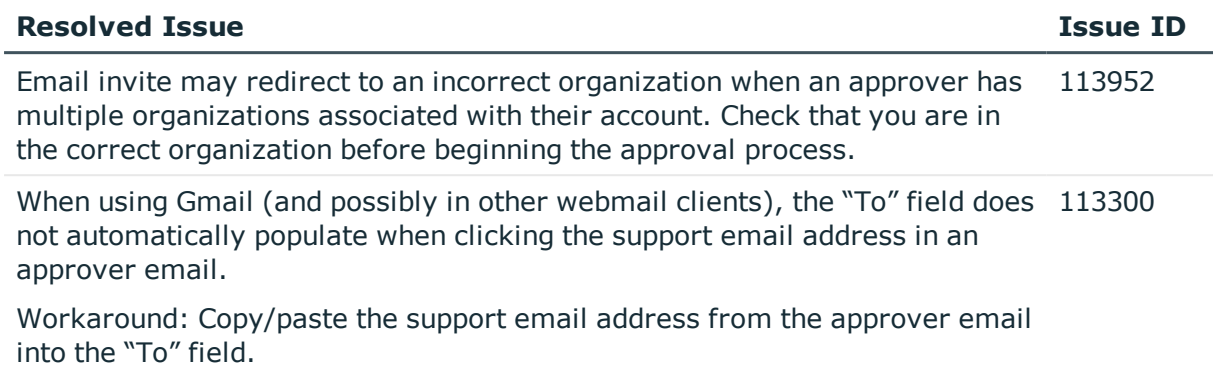

### **10 April 2019 resolved issues**

#### **Table 3: General resolved issue**

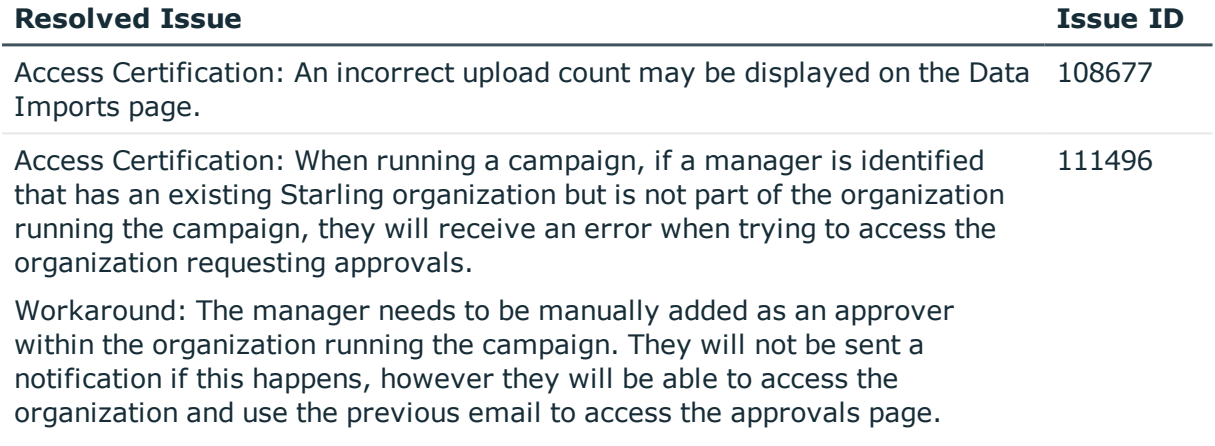

### **Known issues**

The following is a list of issues, including those attributed to third-party products, known to exist at the time of release.

• There are no known issues for this release.

# **System requirements**

Before using the 6 November 2019 Access Certification release, ensure that your system meets the following minimum hardware and software requirements.

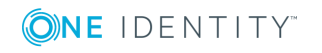

### **Browser requirements**

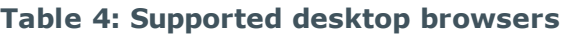

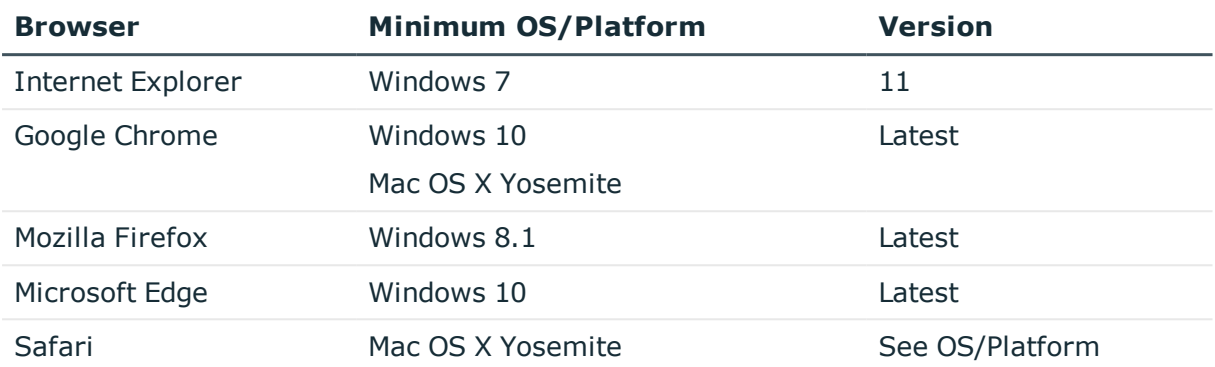

#### **Table 5: Supported mobile browsers**

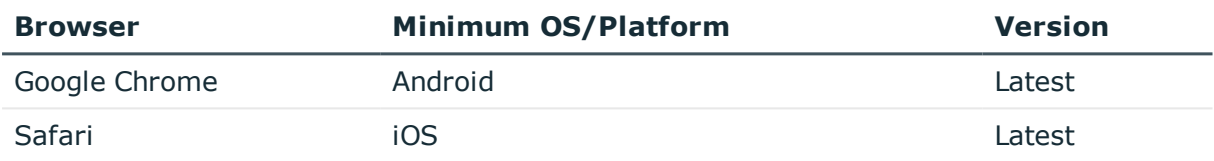

# **Product licensing**

Use of this software is governed by the Software Transaction Agreement found at <http://www.oneidentity.com/legal/sta.aspx> and the SaaS Addendum at [http://www.oneidentity.com/legal/saas-addendum.aspx.](http://www.oneidentity.com/legal/saas-addendum.aspx) This software does not require an activation or license key to operate.

# **New service instructions**

The following instructions explain how to add the Access Certification service to an existing Starling organization.

### *Adding the Access Certification service*

- 1. Sign in to One Identity Starling (<https://www.cloud.oneidentity.com/>).
- 2. From the home page, locate the Access Certification service and click **Preview**.

The service will be added to the My Services section and be available for use for the length of the preview. At any point you can click the **Request Information** button associated with the service for additional information.

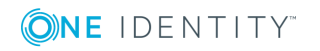

# **More resources**

Additional information is available from the following:

- Online product [documentation](https://support.oneidentity.com/starling-governance-access-certification/hosted/technical-documents)
- Starling online [community](https://www.quest.com/community/products/one-identity/f/starling)

# **Globalization**

This section contains information about installing and operating this product in non-English configurations, such as those needed by customers outside of North America. This section does not replace the materials about supported platforms and configurations found elsewhere in the product documentation.

This release is Unicode-enabled and supports any character set. It supports simultaneous operation with multilingual data. This release is targeted to support operations in the following regions: North America, Western Europe and Latin America, Central and Eastern Europe.

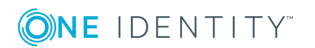

**5**

# **About us**

One Identity solutions eliminate the complexities and time-consuming processes often required to govern identities, manage privileged accounts and control access. Our solutions enhance business agility while addressing your IAM challenges with on-premises, cloud and hybrid environments.

### **Contacting us**

For sales or other inquiries, visit <https://www.oneidentity.com/company/contact-us.aspx> or call +1-800-306-9329.

### **Technical support resources**

Technical support is available to One Identity customers with a valid maintenance contract and customers who have trial versions. You can access the Support Portal at [https://support.oneidentity.com/.](https://support.oneidentity.com/)

The Support Portal provides self-help tools you can use to solve problems quickly and independently, 24 hours a day, 365 days a year. The Support Portal enables you to:

- Submit and manage a Service Request
- View Knowledge Base articles
- Sign up for product notifications
- Download software and technical documentation
- View how-to videos at [www.YouTube.com/OneIdentity](http://www.youtube.com/OneIdentity)
- Engage in community discussions
- Chat with support engineers online
- View services to assist you with your product

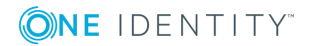

**6**

#### **Copyright 2019 One Identity LLC.**

#### **ALL RIGHTS RESERVED.**

This guide contains proprietary information protected by copyright. The software described in this guide is furnished under a software license or nondisclosure agreement. This software may be used or copied only in accordance with the terms of the applicable agreement. No part of this guide may be reproduced or transmitted in any form or by any means, electronic or mechanical, including photocopying and recording for any purpose other than the purchaser's personal use without the written permission of One Identity LLC .

The information in this document is provided in connection with One Identity products. No license, express or implied, by estoppel or otherwise, to any intellectual property right is granted by this document or in connection with the sale of One Identity LLCproducts. EXCEPT AS SET FORTH IN THE TERMS AND CONDITIONS AS SPECIFIED IN THE LICENSE AGREEMENT FOR THIS PRODUCT, ONE IDENTITY ASSUMES NO LIABILITY WHATSOEVER AND DISCLAIMS ANY EXPRESS, IMPLIED OR STATUTORY WARRANTY RELATING TO ITS PRODUCTS INCLUDING, BUT NOT LIMITED TO, THE IMPLIED WARRANTY OF MERCHANTABILITY, FITNESS FOR A PARTICULAR PURPOSE, OR NON-INFRINGEMENT. IN NO EVENT SHALL ONE IDENTITY BE LIABLE FOR ANY DIRECT, INDIRECT, CONSEQUENTIAL, PUNITIVE, SPECIAL OR INCIDENTAL DAMAGES (INCLUDING, WITHOUT LIMITATION, DAMAGES FOR LOSS OF PROFITS, BUSINESS INTERRUPTION OR LOSS OF INFORMATION) ARISING OUT OF THE USE OR INABILITY TO USE THIS DOCUMENT, EVEN IF ONE IDENTITY HAS BEEN ADVISED OF THE POSSIBILITY OF SUCH DAMAGES. One Identitymakes no representations or warranties with respect to the accuracy or completeness of the contents of this document and reserves the right to make changes to specifications and product descriptions at any time without notice. One Identity does not make any commitment to update the information contained in this document.

If you have any questions regarding your potential use of this material, contact:

One Identity LLC. Attn: LEGAL Dept 4 Polaris Way Aliso Viejo, CA 92656

Refer to our Web site [\(http://www.OneIdentity.com](http://www.oneidentity.com/)) for regional and international office information.

#### **Patents**

One Identity is proud of our advanced technology. Patents and pending patents may apply to this product. For the most current information about applicable patents for this product, please visit our website at [http://www.OneIdentity.com/legal/patents.aspx.](http://www.oneidentity.com/legal/patents.aspx)

#### **Trademarks**

One Identity and the One Identity logo are trademarks and registered trademarks of One Identity LLC. in the U.S.A. and other countries. For a complete list of One Identity trademarks, please visit our website at [www.OneIdentity.com/legal.](http://www.oneidentity.com/legal) All other trademarks are the property of their respective owners.

#### **Legend**

**WARNING: A WARNING icon indicates a potential for property damage, personal injury, or death.**

- **CAUTION: A CAUTION icon indicates potential damage to hardware or loss of data if instructions are not followed.**
- IMPORTANT, NOTE, TIP, MOBILE, or VIDEO: An information icon indicates supporting Œ information.

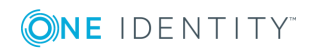